# Úvod do objektově orientovaného programování

## Strukturované programování

- **□Pro menší programové celky**
- **□ Jeden programátor**
- **□Pro úpravy nezbytná znalost zdrojového** kódu
- **□Návrh datových struktur, procedur a funkcí** je oddělen.

## Základní myšlenka OOP

**□Program provádí určité akce s daty □Data jsou obvykle dána a tolik se nemění** Vývoj programu: úpravy starých a tvorba nových akcí.

## Objekty reálného světa

**□Vlastnosti O**Schopnosti **O**Metody

# Ovládací prvky C# – okno

#### **Vlastnosti Události**

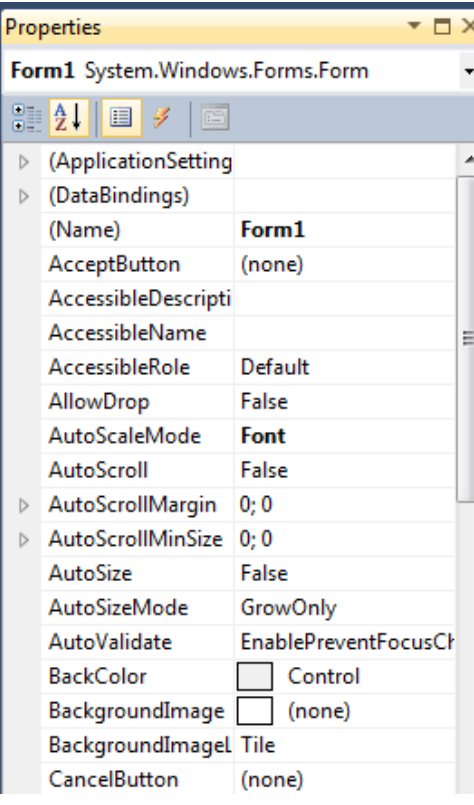

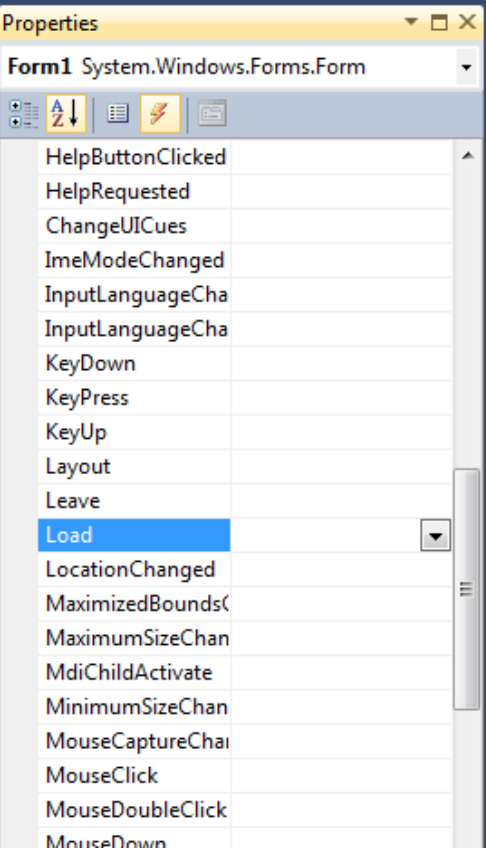

# Ovládací prvky C#– okno

#### **Proměnné:**

Tlačítka Textová políčka Deklarované členské proměnné

#### **Metody** Close()

…

 $\Box$ 

Refresh()

# Základní rysy OOP

- **OZapouzdření**
- **□Dědičnost**
- **O**Polymorfismus

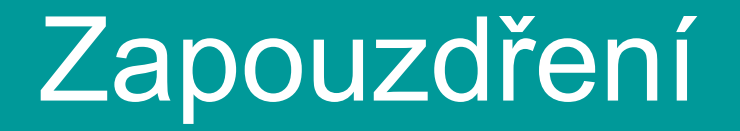

**□Objekt obsahuje datové položky a metody,** které s těmito položkami pracují.

■ Navenek vystupuje jako celek.

### Třída

- **□Třída je jakási šablona, podle které pak** vytváříme objekty
- $\Box$ Instance objekty této třídy.
- Nejprve je třeba vytvořit třídu, jako datový typ, potom její objekty – instance.
- **□ Třída může mít i statické složky, které se** nepoužívají k vytváření instancí.

## Přístup ke složkám třídy

- **□Běžné složky se určují jako: Jmeno\_Objektu.složka\_Objektu** Příklad: textBox1.Text
- **□Statické složky: Jmeno\_Tridy.složka\_Tridy**. Příklad: Color.Blue

# Přístup k datům

#### modifikátory **public**, **private**

#### **public**

k taktoto deklarovaným proměnným můžeme přistupovat z kterékoliv části programu

**private** (také pokud není označeno nijak) složka je přístupná pouze z objektu samotného

# Vytvoření třídy

- **□ C# každou novou třídu umísťuje do** nového zdrojového textu, vytvoření: **Project/Add Class**
- class Jmeno\_Tridy
- $\Box$

 $\ldots$ 

- public Typ\_promenne Promenna;
- private Typ\_promenne Promenna;

#### Příklad – třída kroužek

```
class Kolo
  \{ public int x, y, r, d;
     public Color barva;
}
```
# Přístup k položkám a vytváření instancí

- k1=new Kolo();
	- $k1.r = 50;$
	- $k1.x = 200$ ;
	- $k1.y = 100;$
	- k1.barva = Color.Blue;
	- $k1.d = 10$ ;

 $k2$  = new Kolo() {  $r = 100$ ,  $x = 200$ ,  $y = 200$ ,  $d = 2$ , barva = Color. Red };